# Graphing and statistics with Cacti

AfNOG 11, Kigali/Rwanda

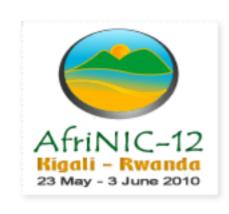

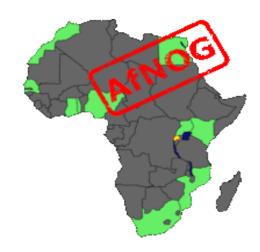

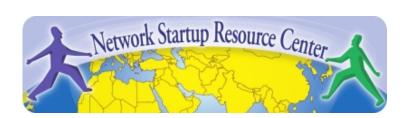

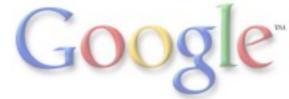

# A little bit of history

- MRTG: Monitor interfaces on routers/switches and generate graphs for interfaces/load/etc. Anything discoverable by SNMP. Makes daily/weekly/monthly/yearly graphs and simple HTML files. Not very scalable and simple
- RRDtool: new database format which is much more scalable, "Round Robin Database", graphing on demand. However no more direct integration with SNMP or building webpages included. Need your own toolset - harder to administrate
- Cacti: complete frontend to RRDtool, manage data sources and graphs, gather data (SNMP etc.)

•

#### What is cacti / Features

- You can manage data sources can be routers
   (interface/load/memory/etc.), PCs (disk space etc.) or anything
   which you can get using a script. Cacti puts the data in RRD files,
   and the administrative data in a MySQL database
- You can graph these data sources in several ways select colors and graphing styles as well as consolidation options using the GUI and arrange them in different pages. You can also generate custom graphs on the fly (e.g. what was my traffic on Thursday 3 weeks ago)
- You can give different user rights and scale data sources using templates
- Extendable using plugins

#### Round Robin Databases

- Data is kept detailed for the short term, but aggregated longer term.
- Details are definable (e.g. you might want to keep a few weeks of very detailed history if you have the space) and sums should always match up (accounting)

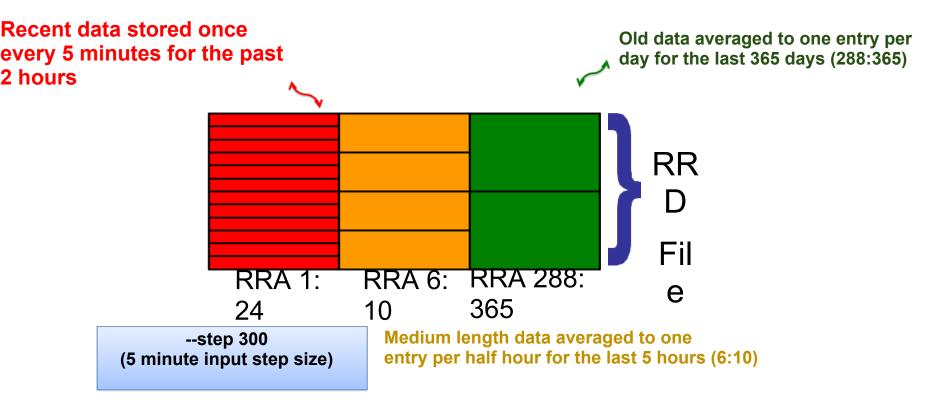

#### How does cacti work

- Group of PHP scripts connected to a MySQL database
- poller.php script runs every 5 minutes (or more often) and collects data
- Uses RRDtool to store data and build graphs
- Use the web interface to select which data to pull and which graphs to generate (make trees of graphs)
- Data which devices are monitored in which RRD files, which graphs are selected is stored via MySQL
- Mostly used to measure traffic/errors/packets/CPU
- Populate database using scripts to scale

#### **Practice**

cacti db.

- We'll get started right away feel free to follow along, or just watch and take your time for the exercises later
- Installation of the package is done on the workstation however it's easy:
   apt-get install cacti
   Then follow the instructions. If you install MySQL now, you
  need to choose a password for it, and a password for the

 To start now go to http://localhost/cacti - you should see something like this:

#### Cacti - Installation

#### **Cacti Installation Guide**

Thanks for taking the time to download and install cacti, the complete graphing solution for your network. Before you can start making cool graphs, there are a few pieces of data that cacti needs to know.

Make sure you have read and followed the required steps needed to install cacti before continuing. Install information can be found for <u>Unix</u> and <u>Win32</u>-based operating systems.

Also, if this is an upgrade, be sure to reading the Upgrade information file.

Cacti is licensed under the GNU General Public License, you must agree to its provisions before continuing:

This program is free software; you can redistribute it and/or modify it under the terms of the GNU General Public License as published by the Free Software Foundation; either version 2 of the License, or (at your option) any later version.

This program is distributed in the hope that it will be useful, but WITHOUT ANY WARRANTY; without even the implied warranty of MERCHANTABILITY or FITNESS FOR A PARTICULAR PURPOSE. See the GNU General Public License for more details.

Next >>

Click Next >>

#### Cacti - Installation

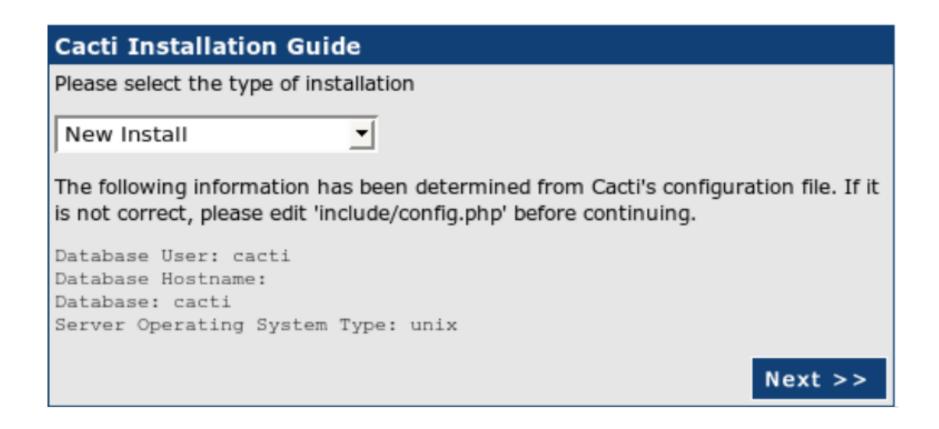

Select New Install and click Next >> again

#### Cacti - Installation

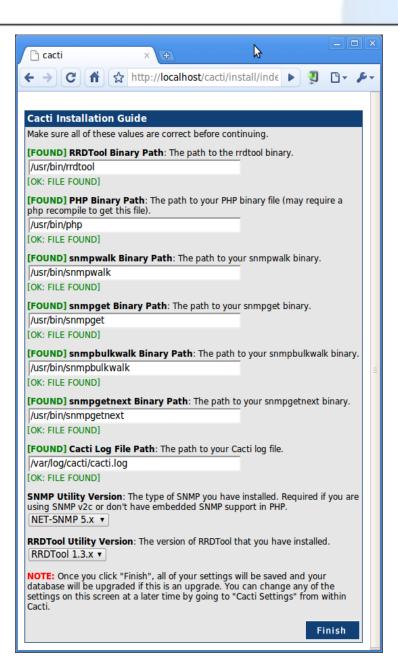

- Your screen should look like this (all required packages have been automatically found) - if not ask us for help
- Make sure RRDTool 1.3.x is selected
- Click Finish

# Cacti: first logon

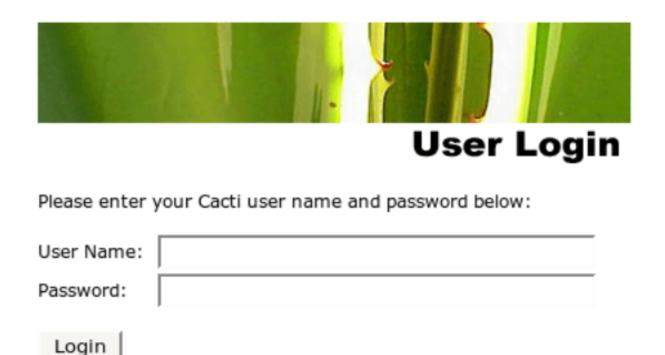

Login with:

User Name: admin

Password: admin

You will be asked to change these

# Cacti: password change

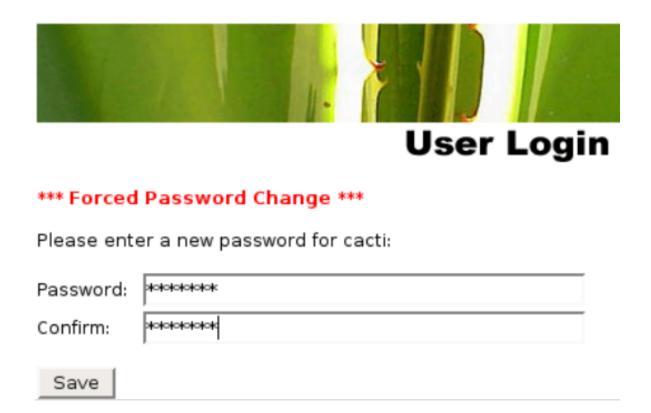

Please use the workshop password as the new password

#### Add first router

- Click Management >> Devices >> Add
- Select "Cisco router" as a Host template
- Add the Gateway to the Internet with IP 196.200.218.254
- Select SNMP version 2 and input password as community
- Click Create

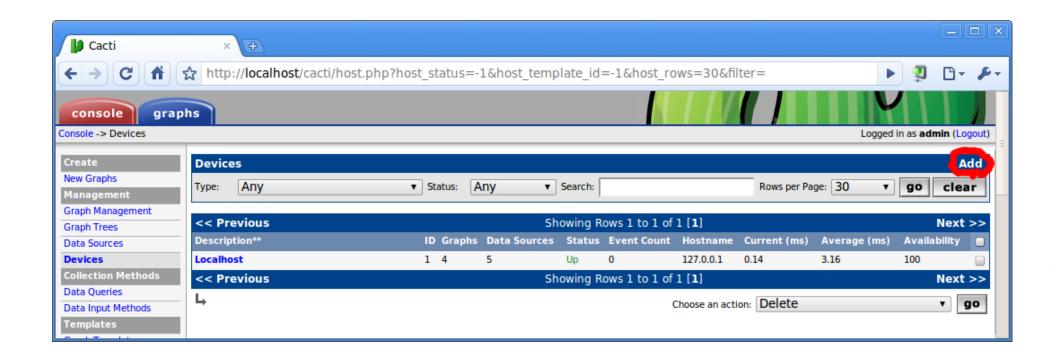

### Add first router - 2

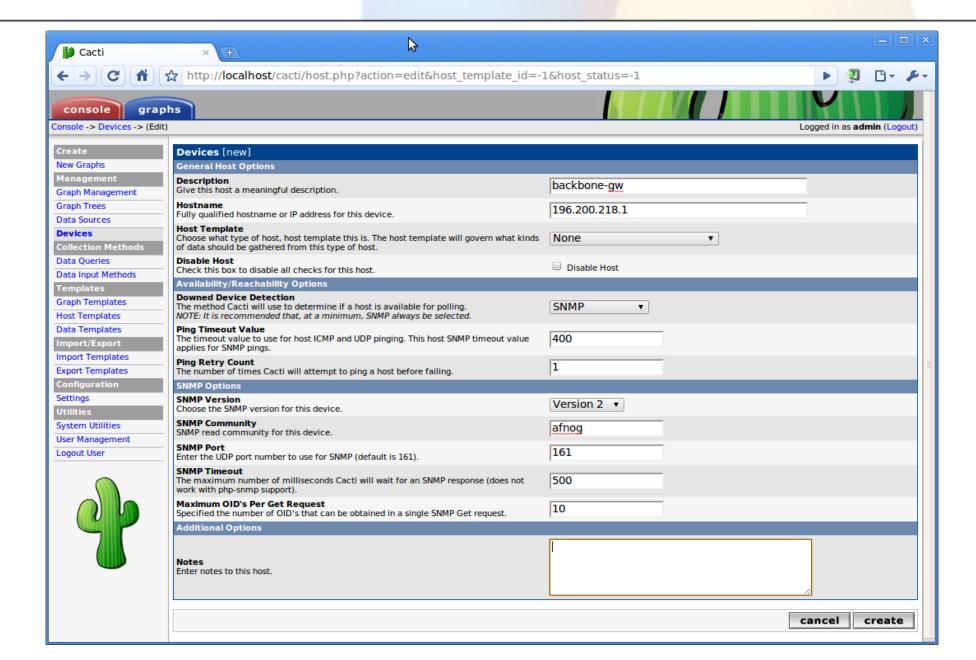

#### Add first router - 3

- You should get a success and see some basic system information at the top
- On the bottom it should have added "SNMP interface statistics" as an associated graph templates
- Click "Create Graphs for this Host"

#### Add first router - 4

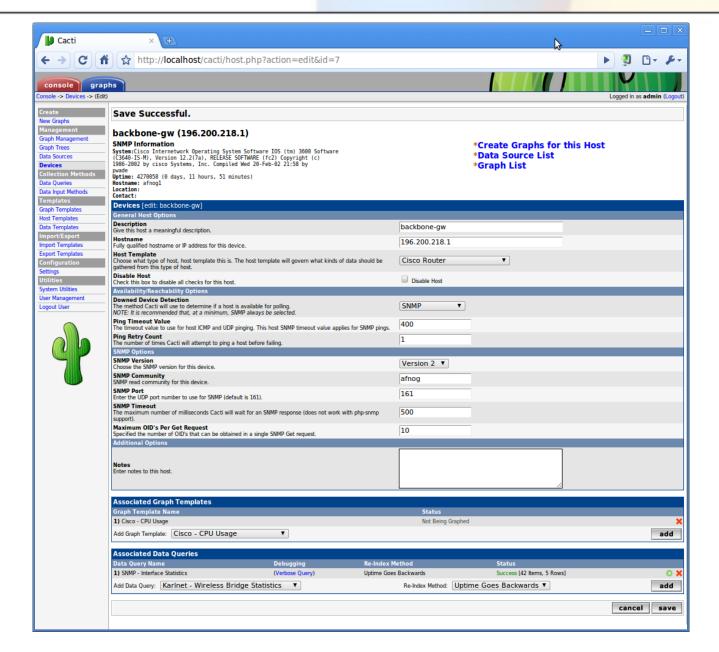

# Add graphs

 Select CPU usage and all "Up" interfaces, select In/Out bits and click create. Click create again on the next page

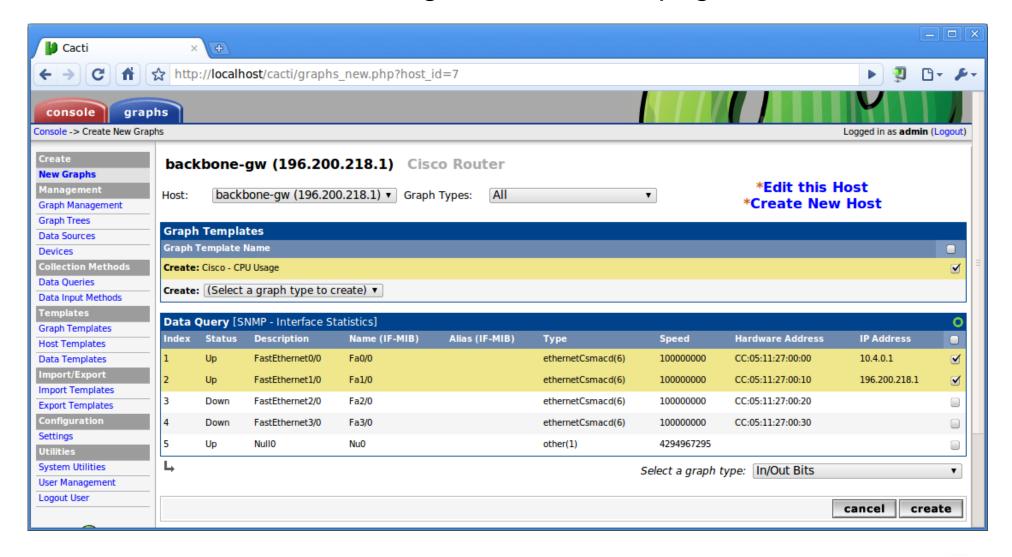

# Add graphs to trees

- You need to add the graphs to a "tree" to be visible.
- Click Management -> Graph Trees and then Default Tree.
- Rename the default tree, save. Open it again and click Add next to Tree Items

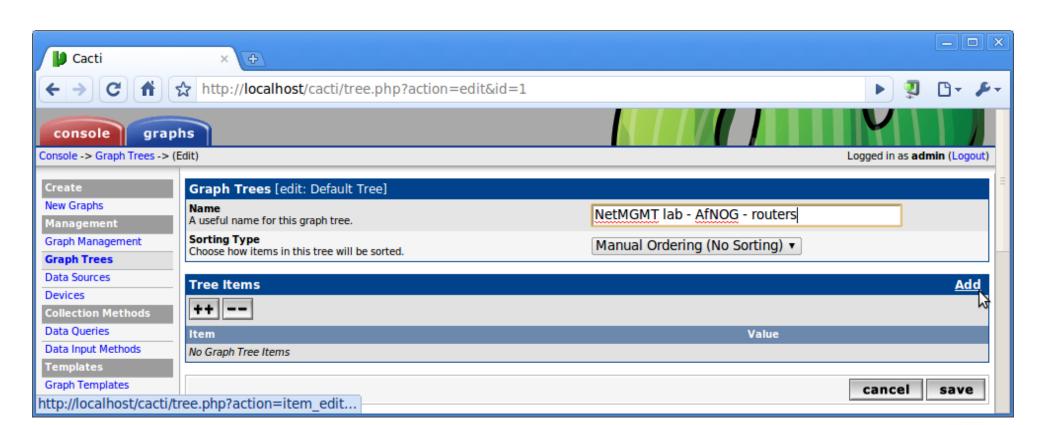

# Add graphs to trees - 2

- Select Host to graph all graphs from the newly created router in one group
- (or select graph to select a single graph to make nice overview pages)

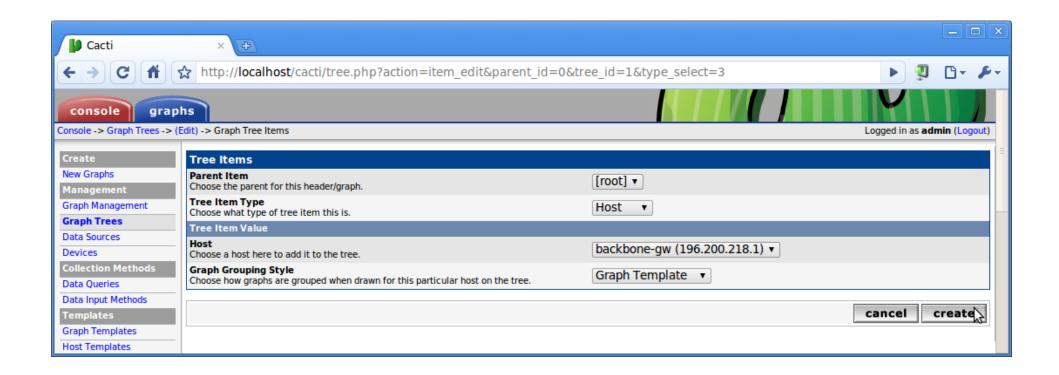

# View graphs

 Click graphs on top - see the graphs. You might have to wait at least 10 mins to see anything useful.

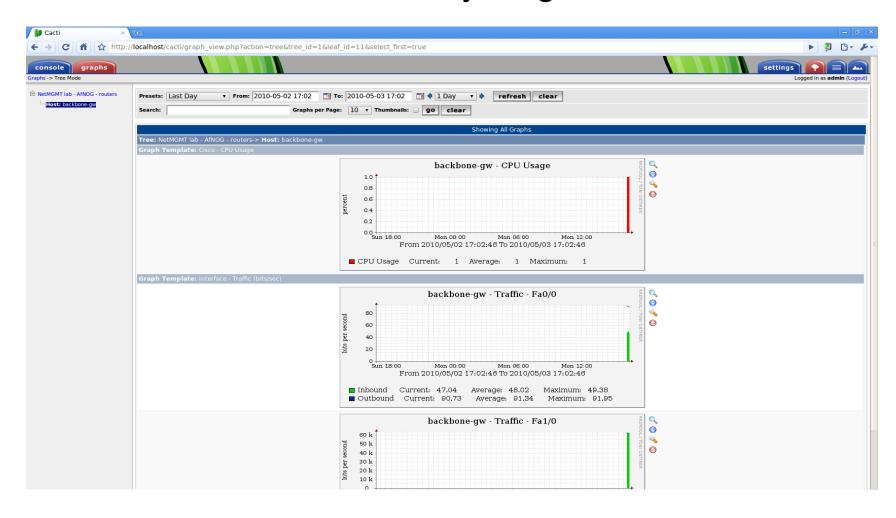

# When it all comes together

You can have complete graphing of your network

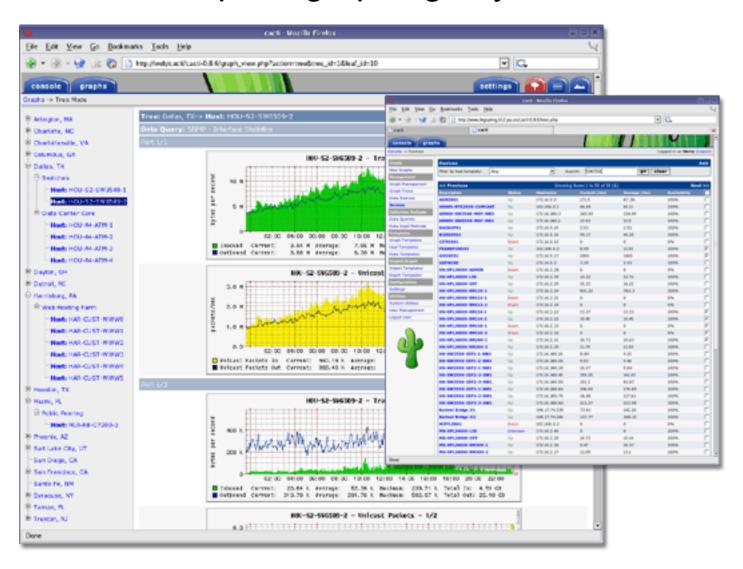

## Next steps

- You can extend Cacti using the plugin architecture (PA) http://cactiusers.org/wiki/PluginArchitectureInstall
- There are a number of popular plugins
  - Nagios
  - O NTOP
  - PHP Weathermap
  - Smokeping
  - Syslog-NG
- A good place to start is http://cactiusers.net and your favourite search engine
- Good things to start are the settings plugin (for RT/Mailgate) and the threshold plugin

#### Conclusions

- Cacti is very flexible because of templates and plugins
- Once you understand how RRDTool and it's file format works, cacti is relatively easy to configure
- You can add graphs in hierarchies to make neat and useful websites of graphs
- There are lots of resources, extensions, plugins it gets more complicated then. Also a faster, but untested SNMP poller is available (cactid)
- Once you grow you need to use scripts/helpers to maintain cacti database. E.g. Netdot, Netdisco, IPPlan etc.

#### **Exercises**

- Try it out more
- Feel free to play around the exercises are just ideas not constraints.
- If you create some traffic graphs will be much more interesting after a while

#### References

- Cacti web site: <a href="http://www.cacti.net">http://www.cacti.net</a>
- Cacti documentation: <a href="http://docs.cacti.net">http://docs.cacti.net</a>
- Cacti forums: <a href="http://forums.cacti.net">http://forums.cacti.net</a>
- Netdot: <a href="http://netdot.uoregon.edu">http://netdot.uoregon.edu</a>